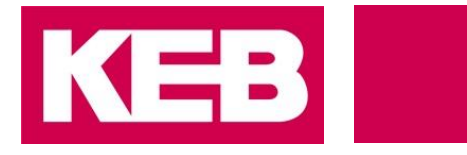

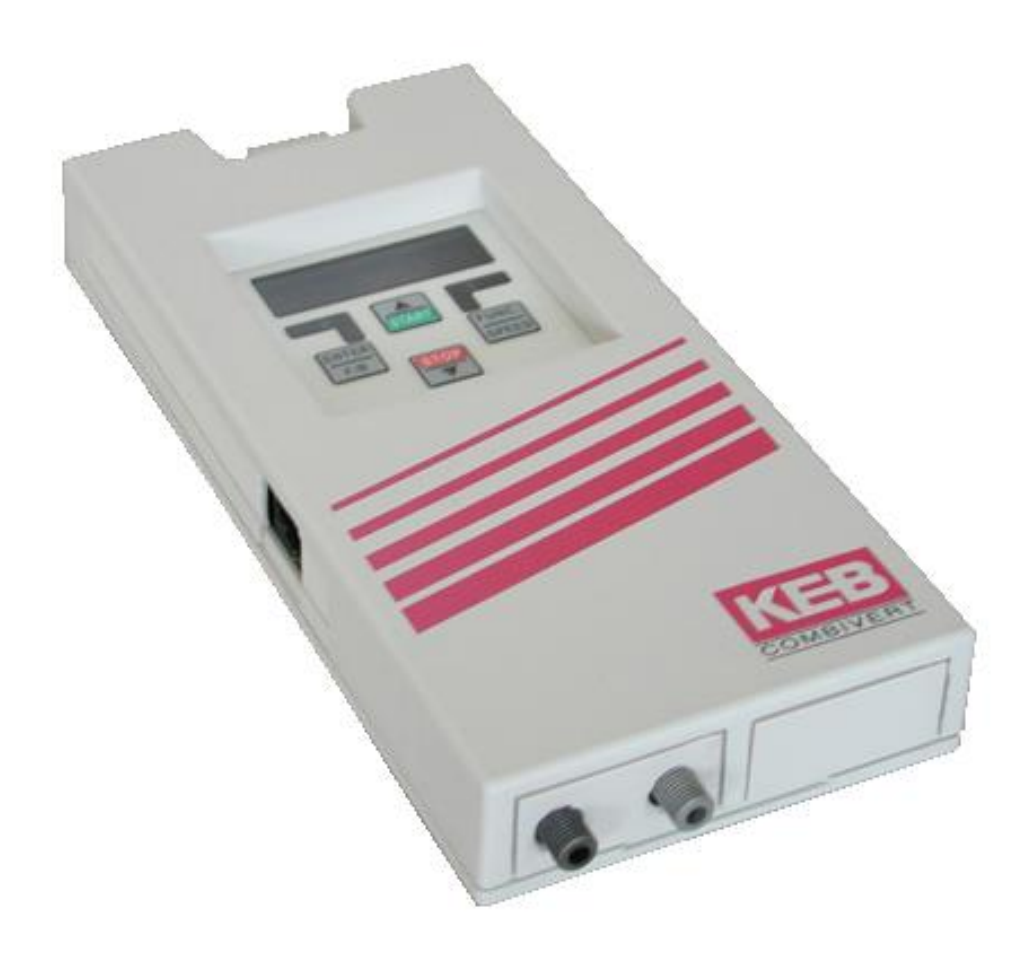

# COMBICOM **F5**

INSTRUCTIONS FOR USE | F5 SERCOS OPERATOR V2.1

Translation of the original manual Document 20154007 EN 00

© 2017 KEB Automation KG

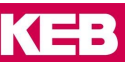

### <span id="page-2-0"></span>**1 Preface**

The described hard- and software are developments of the KEB Automation KG. The enclosed documents correspond to conditions valid at printing. Misprint, mistakes and technical changes reserved.

#### <span id="page-2-1"></span>**1.1 Signal words and symbols**

Certain operations can cause hazards during the installation, operation or thereafter. There are safety informations in the documentation in front of these operations. Security signs are located on the device or machine. A warning contains signal words which are explained in the following table:

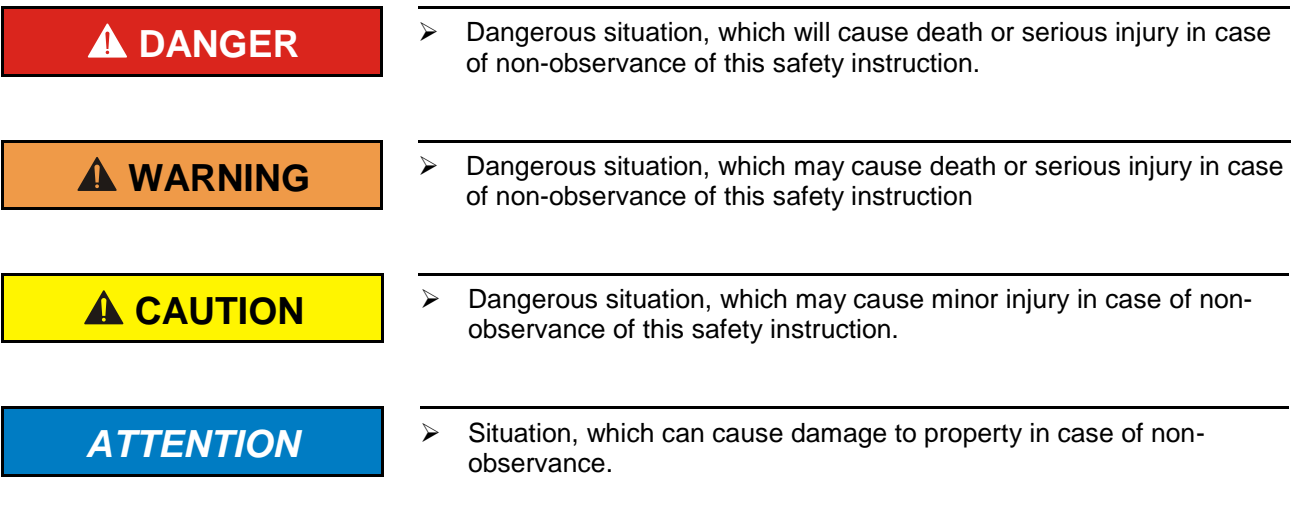

#### **RESTRICTION**

Is used when certain conditions must meet the validity of statements or the result is limited to a certain validity range.

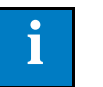

 $\triangleright$  Is used when the result will be better, more economic or trouble-free by following these procedures.

#### <span id="page-2-2"></span>**1.2 More symbols**

- ► This arrow starts an action step..
- / Enumerations are marked with dots or indents.
- => Cross reference to another chapter or another page..

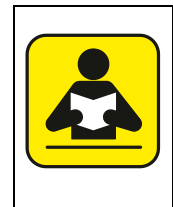

Note to further documentation

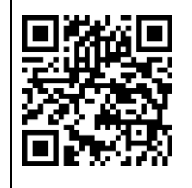

#### <span id="page-3-0"></span>**1.3 Laws and guidelines**

KEB Automation KG confirms with the CE mark and the EC declaration of conformity, that our device complies with the essential safety requirements.

The CE mark is located on the name plate. The EC declaration of conformity can be downloaded on demand via our website. Further information is provided in chapter "Certification".".

#### <span id="page-3-1"></span>**1.4 Warranty**

The warranty on design, material or workmanship for the acquired device is given in the current terms and conditions.

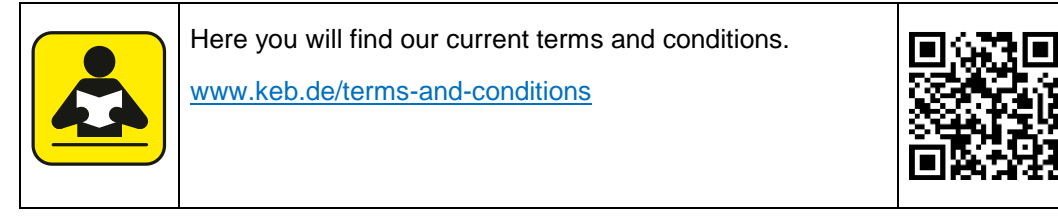

Further agreements or specifications require a written confirmation

#### <span id="page-3-2"></span>**1.5 Support**

Through multiple applications not every imaginable case has been taken into account. If you require further information or if problems occur which are not treated detailed in the documentation, you can request the necessary information via the local KEB Automation KG agency.

**The use of our units in the target products is beyond of our control and therefore exclusively the responsibility of the machine manufacturer, system integrator or customer.**

The information contained in the technical documentation, as well as any user-specific advice in spoken and written and through tests, are made to best of our knowledge and information about the application. However, they are considered for information only without responsibility. This also applies to any violation of industrial property rights of a thirdparty.

Selection of our units in view of their suitability for the intended use must be done generally by the user.

**Tests can only be done within the application by the machine manufacturer. They must be repeated, even if only parts of hardware, software or the unit adjustment are modified.** 

#### <span id="page-3-3"></span>**1.6 Copyright**

The customer may use the instruction manual as well as further documents or parts from it for internal purposes. Copyrights are with KEB Automation KG and remain valid in its entirety.

Other wordmarks or/and logos are trademarks (™) or registered trademarks (®) of their respective owners and are listed in the footnote on the first occurrence.

#### **Content**

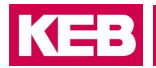

## **Content**

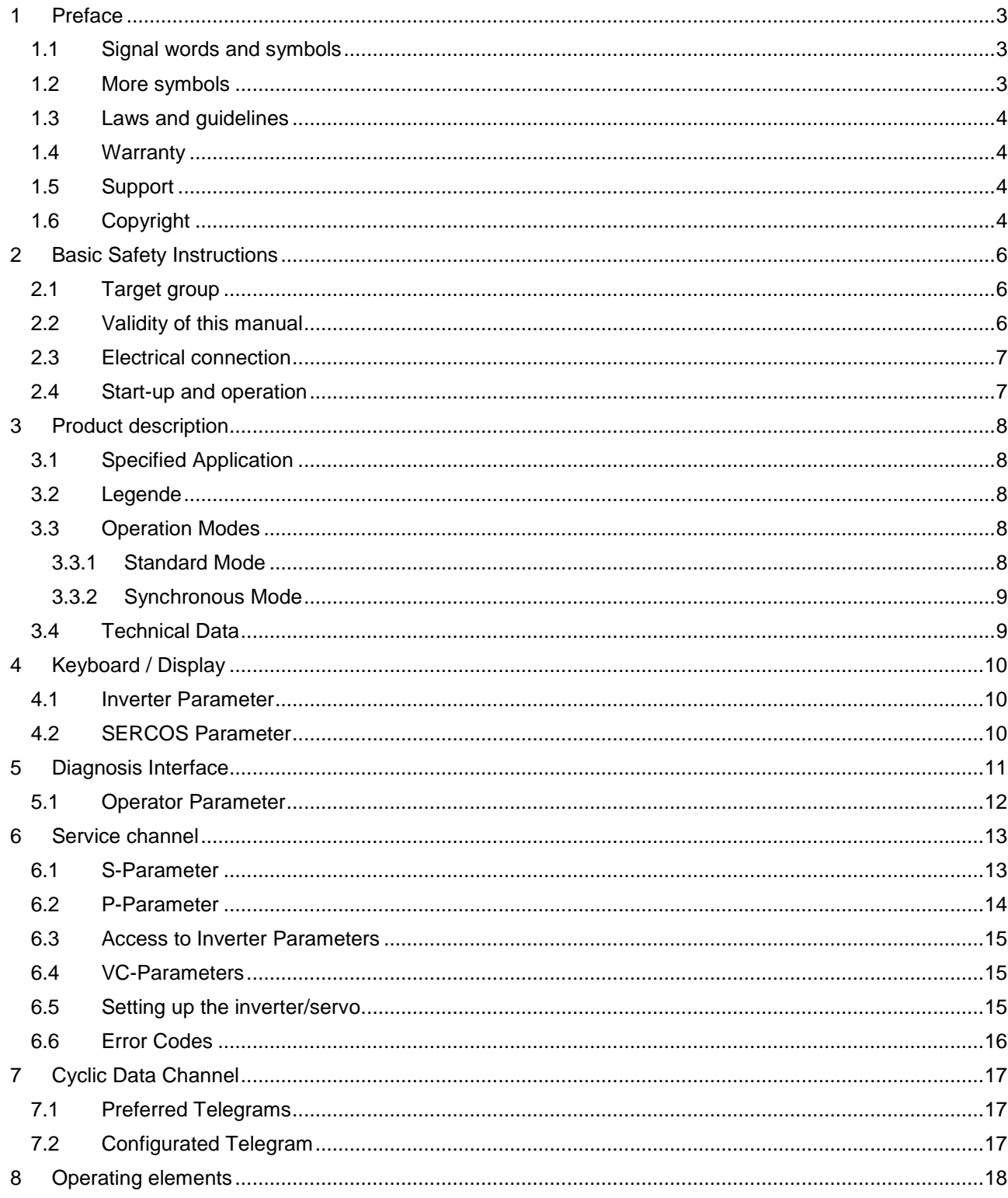

### <span id="page-5-0"></span>**2 Basic Safety Instructions**

The COMBIVERT is designed and constructed in accordance with state-of-the-art technology and the recognised safety rules and regulations. However, the use of such devices may cause functional hazards for life and limb of the user or third parties, or damages to the system and other material property.

The following safety instructions have been created by the manufacturer for the area of electric drive technology. They can be supplemented by local, country- or applicationspecific safety instructions. This list is not exhaustive. Non-observance will lead to the loss of any liability claims.

## **ATTENTION Hazards and risks through ignorance.**<br> **Read the instruction manual I**

- Read the instruction manual !
- $\triangleright$  Observe the safety and warning instructions !
- If anything is unclear, please contact KEB Automation KG !

#### <span id="page-5-1"></span>**2.1 Target group**

This instruction manual is determined exclusively for electrical personnel. Electrical personnel for the purpose of this instruction manual must have the following qualifications:

- Knowledge and understanding of the safety instructions.
- Skills for installation and assembly.
- Start-up and operation of the product.
- Understanding of the function in the used machine.
- Detection of hazards and risks of the electrical drive technology.
- Knowledge of *DIN IEC 60364-5-54*.
- Knowledge of national safety regulations (e.g. *DGUV regulation 3*).

#### <span id="page-5-2"></span>**2.2 Validity of this manual**

This manual describes the SERCOS operator for COMBIVERT F5. The manual

- contains only supplementary safety instructions.
- is only valid in connection with the power unit manual of COMBIVERT F5.

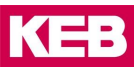

#### <span id="page-6-0"></span>**2.3 Electrical connection**

#### **DANGER Voltage at the terminals and in the device! Danger to life due to electric shock !**

- $\triangleright$  For any work on the unit switch off the supply voltage and secure it against switching on.
- $\triangleright$  Wait until the drive has stopped in order that no regenerative energy can be generated.
- $\triangleright$  Await capacitor discharge time (5 minutes) if necessary, measure DC voltage at the terminals.
- $\triangleright$  Never bridge upstream protective devices (also not for test purposes).

For a trouble-free and safe operation, please pay attention to the following instructions:

- $\triangleright$  The electrical installation shall be carried out in accordance with the relevant requirements.
- $\triangleright$  Cable cross-sections and fuses must be dimensioned according to the design of the machine manufacturer. Specified minimum / maximum values may not be fallen below /exceeded.
- $\triangleright$  With existing or newly wired circuits the person installing the units or machines must ensure the EN requirements are met.
- $\triangleright$  For drive converters that are not isolated from the supply circuit (in accordance with *EN 61800-5-1*) all control lines must be included in other protective measures (e.g. double insulation or shielded, earthed and insulated).
- $\triangleright$  When using components without isolated inputs/outputs, it is necessary that equipotential bonding exists between the components to be connected (e.g. by the equipotential line). Disregard can cause destruction of the components by equalizing currents.

#### <span id="page-6-1"></span>**2.4 Start-up and operation**

The drive converter must not be started until it is determined that the installation complies with the machine directive; Account is to be taken of *EN 60204-1*.

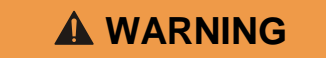

#### **WARNING Software protection and programming !**

**Hazards caused by unintentional behavior of the drive!**

- $\triangleright$  Check especially during initial start-up or replacement of the drive converter if parameterization is compatible to application.
- $\triangleright$  Securing a unit solely with software-supported functions is not sufficient. It is imperative to install external protective measures (e.g. limit switch) that are independent of the drive converter.
- $\triangleright$  Secure motors against automatic restart.

## <span id="page-7-0"></span>**3 Product description**

#### <span id="page-7-1"></span>**3.1 Specified Application**

The herein described unit is a plugable operator with SERCOS-interface for the frequency inverter or servo KEB COMBIVERT F5. As far as possible the hard and software were developed taking the DIN/EN 61491 into consideration. The voltage supply is made by the inverter and as an independend external supply it can be made via the terminal strip of the inverter. The SERCOS-interface is designed as optical fibre ring for plastic (POF) or fibre glas cable (HCS) with F-SMA plugs. The SERCOS-service channel as well as cyclic data transfer are available. Parallel to SERCOS-operation the operation via integrated display/keyboard and also an additional serial interface for diagnosis / parameterization (KEB COMBIVIS) is possible (depending on the operation mode it may be disabled). SERCOS-operation parameters like slave address, transmitting power etc. can be adjusted via the keyboard.

#### <span id="page-7-2"></span>**3.2 Legend**

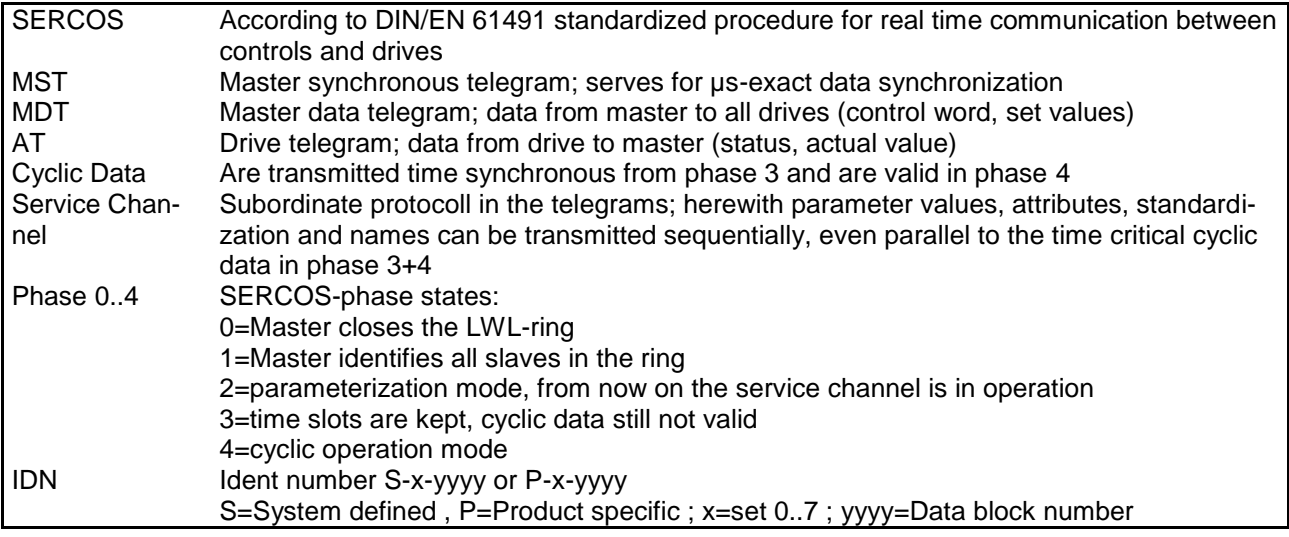

#### <span id="page-7-3"></span>**3.3 Operation Modes**

SERCOS-parameters like cycle times and assignment of cyclic data are adjusted in phase 2 via the SER-COS-service channel (refer service channel parameter). The maximum cycle time in phase 0 to 2 is 25000 µs. The SERCOS-operator can be operated with all KEB COMBIVERT F5 inverters and servos. Depending on the inverter/servo used one of the following operation modes is automatically activated:

#### <span id="page-7-4"></span>**3.3.1 Standard Mode**

The standard mode is intended for operation with simple frequency inverters. In this case the cyclic data is transmitted to the inverter depending on the time available (not synchronous to MST). In phase 3 and 4 the function of the display/keyboard on the operator as well as the access to the inverter parameter in all sets via the diagnosis interface is possible. The minimum SERCOS cycle time in phase 3 and 4 is 500µs.

**KEB** 

#### <span id="page-8-0"></span>**3.3.2 Synchronous Mode**

The synchronous mode is only available for the respecitve inverter/servo type. Herewith the cyclic data is processed synchronous to the SERCOS MST cycle in the inverter.

Only in phase 3 and 4:

The function of the display/keyboard on the operator is switched off. The access to the inverter parameters via the diagnosis interface is only possible by indirect set addressing. Some service channel lists are not readable. The minimum SERCOS-cycle time is 1000µs and depending on the inverter/servo type it has to be a multiple hereof.

#### <span id="page-8-1"></span>**3.4 Technical Data**

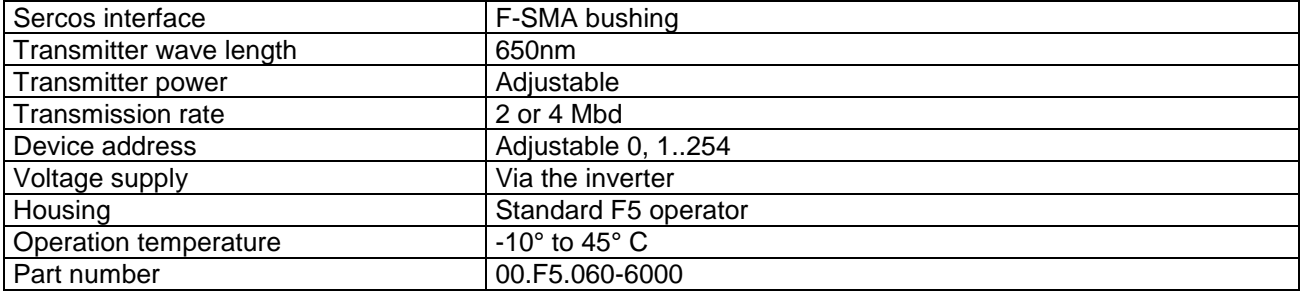

## <span id="page-9-0"></span>**4 Keyboard / Display**

The keyboard/display serves as display for the inverter- or SERCOS-parameter.

The switching between both modes is made by simultaneous pressing of FUNC and ENTER key until the display shows 5 dots. After releasing the keys the respective other mode is active. (During synchronous operation of phase 3+4 the inverter parameters are not available).

#### <span id="page-9-1"></span>**4.1 Inverter Parameter**

The operation of the inverter parameter is made als usual. A detailed description is available in the instruction manual of the respective inverter/servo.

#### <span id="page-9-2"></span>**4.2 SERCOS Parameter**

With the FUNC-key the next parameter is displayed. ENTER confirms a value changed with UP or DOWN. The values are stored in the operator in a non volatile memory. The following SERCOS parameters are available:

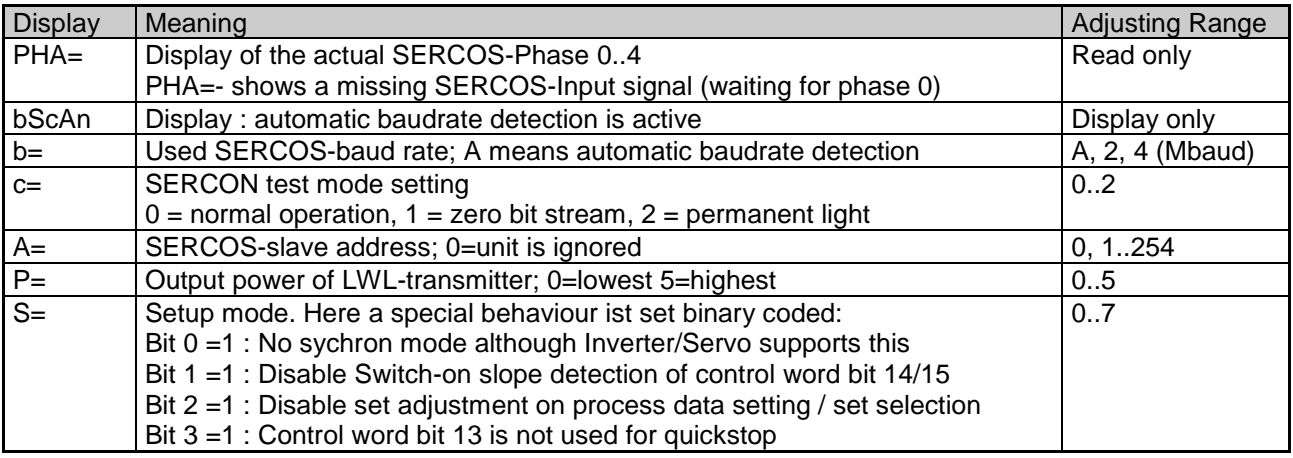

SERCOS-operation parameter cannot be displayed/adjusted in phase 3 and 4.

After changing one of these parameters the SERCOS operator waits for phase 0 from SERCOS master.

**KEB** 

## <span id="page-10-0"></span>**5 Diagnosis Interface**

**ATTENTION**  $\rightarrow$  To avoid a destruction of the PC-interface, it is only allowed to connect the diagnosis interface to a PC via a special HSP5 cable with voltage adjustment!

With an adapter the HSP5 cable is connected to the diagnosis interface. Via the PC-software KEB COMBIV-IS 5 access is possible to all inverter parameters. The operator parameter can also be read and adjusted or parameterized via Download.

Separately available accessories: HSP5-cable between PC and adapter: Part no.: 00F50C0-0010 Adapter D-Sub9/Western: Part no.: 00F50C0-0020

#### <span id="page-11-0"></span>**5.1 Operator Parameter**

The following operator parameter are available for operation with KEB COMBIVIS 5:

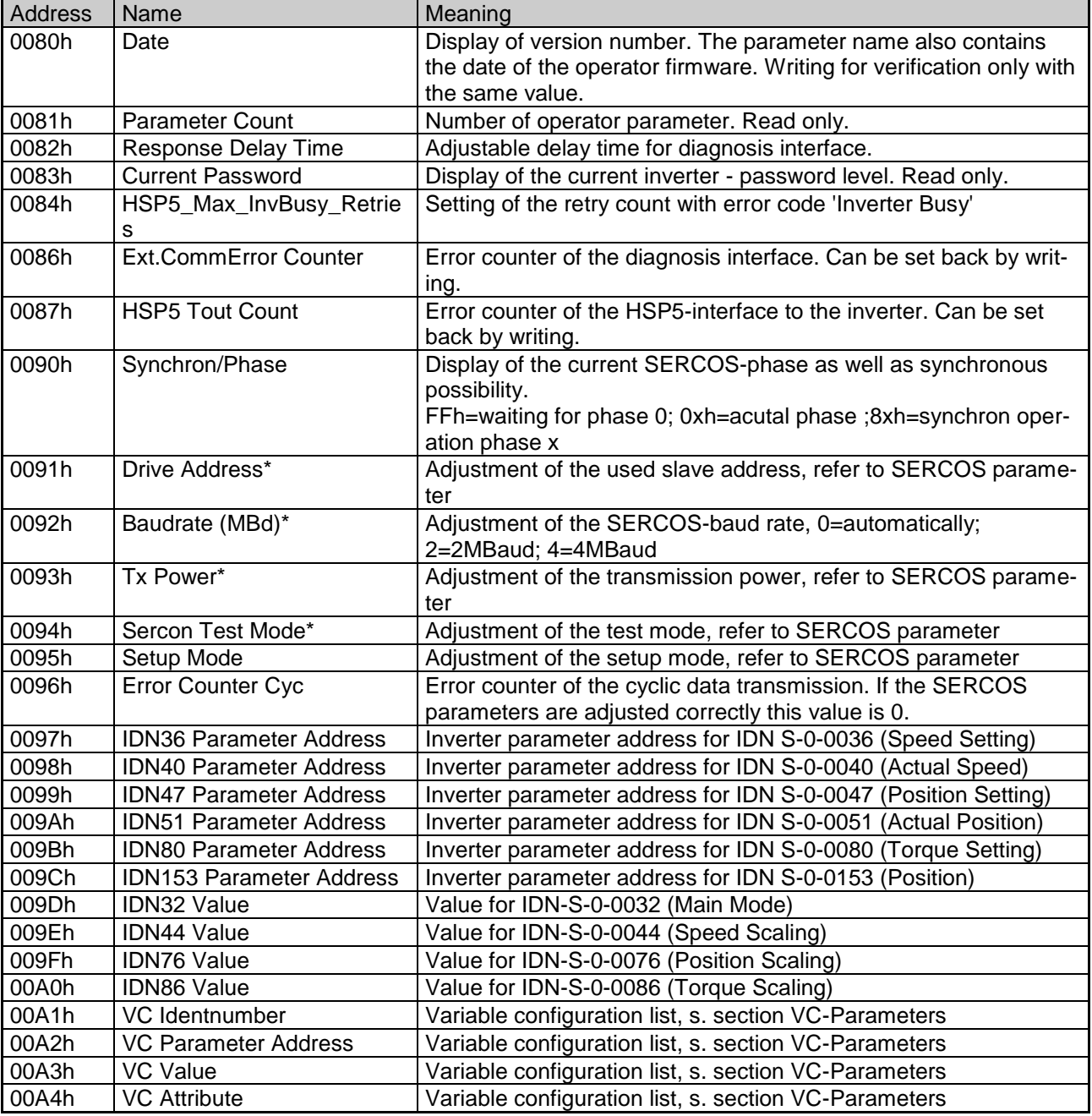

SERCOS-operation parameter cannot be adjusted in phase 3 and 4.

Changed values are stored in the operator in an non volatile memory.

After changing of SERCOS operation parameters(\*) the SERCOS operator waits for phase 0 from SERCOS master.

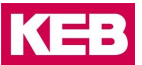

## <span id="page-12-0"></span>**6 Service channel**

Via the SERCOS service channel access can be made to the elements 1 (IDN), 2 (Name), 3 (Attribute) and 7 (Data). Parameters with the prefix 'S' are system interface parameters according to DIN/EN 61491. The exact description can be taken out of these norm.

#### <span id="page-12-1"></span>**6.1 S-Parameter**

For entries with preceding \* the parameter addresses used in the inverter/servo are to be set up preliminary. (See Operator Parameter or P-Parameter)

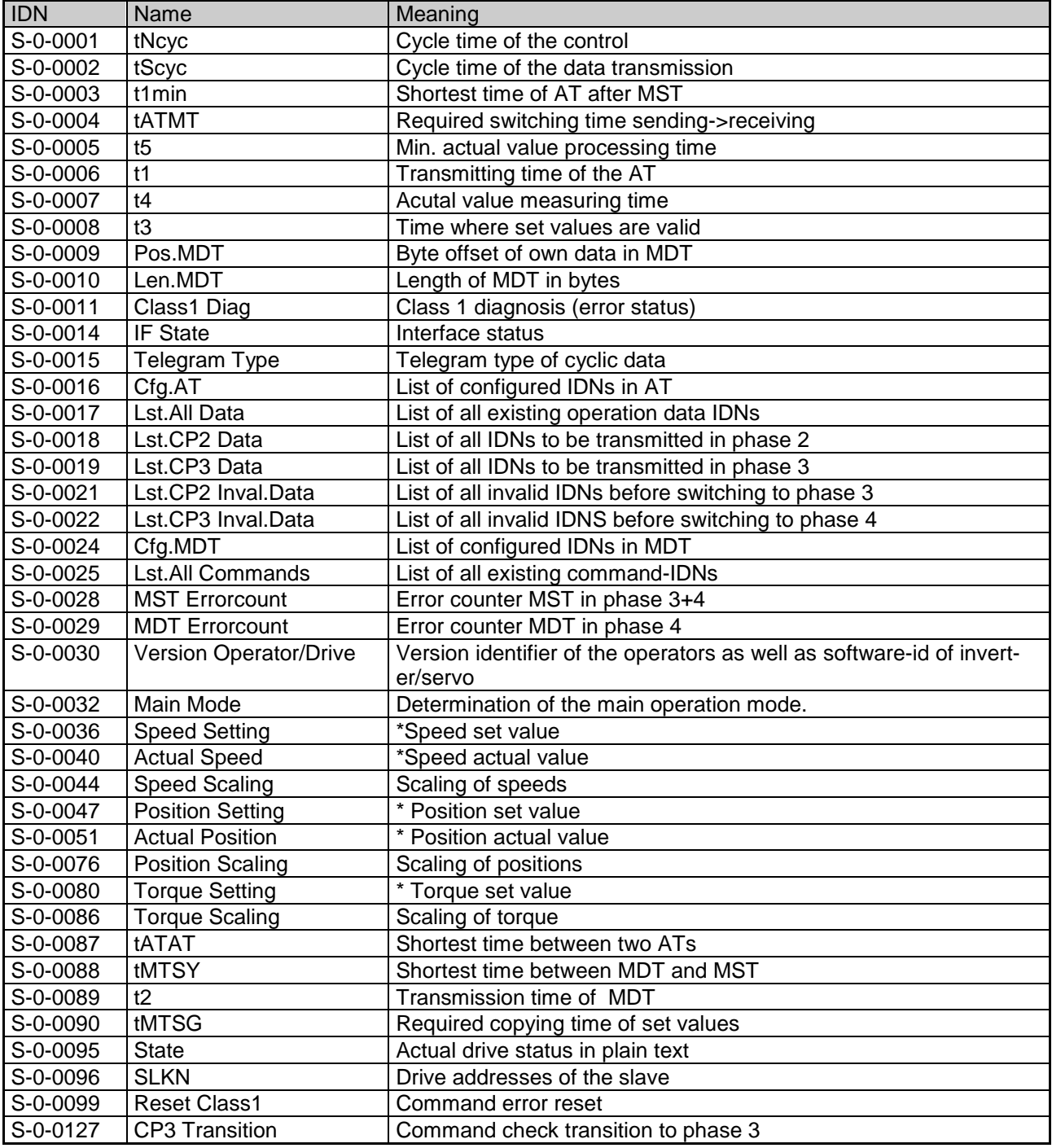

#### **P-Parameter**

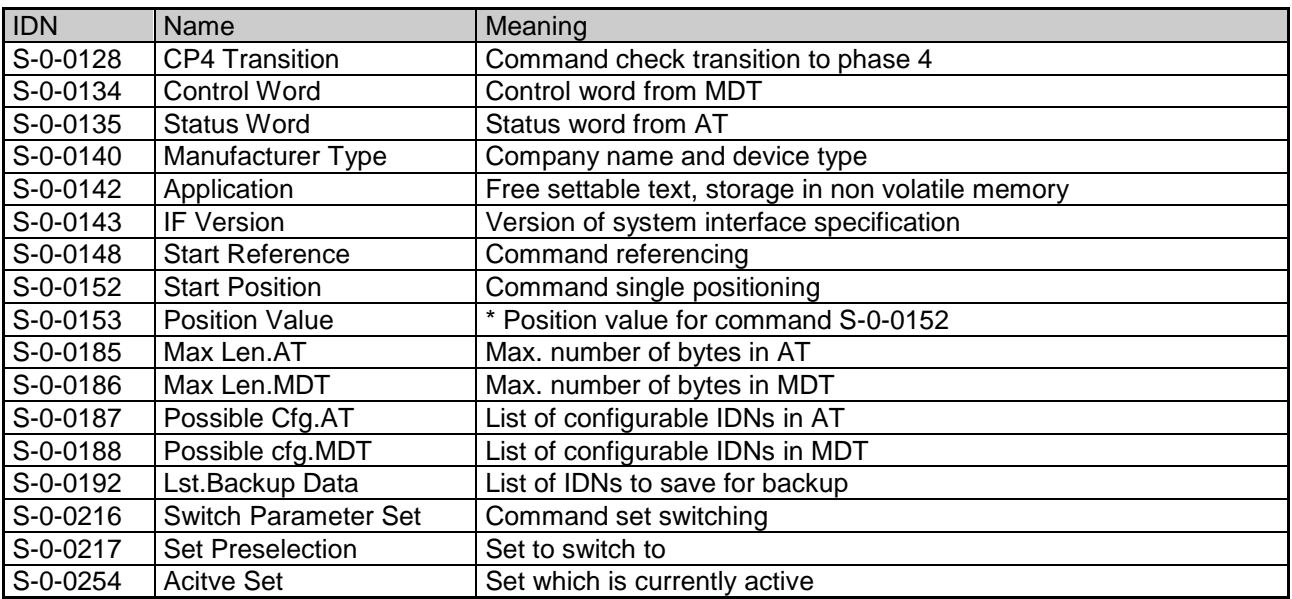

The scalings S-0-0044, S-0-0076 and S-0-0086 can be set to any value, although the scaling of the internal used parameters must be considered.

#### <span id="page-13-0"></span>**6.2 P-Parameter**

Parameter with the prefix 'P' are product parameters inplemented in this operator.

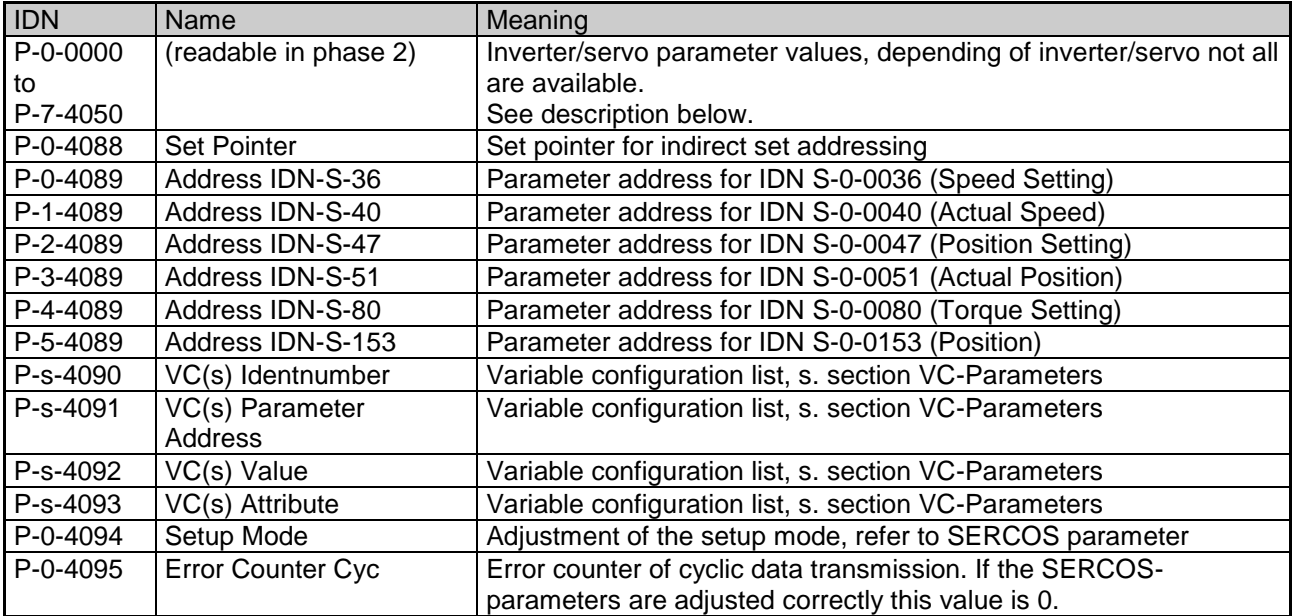

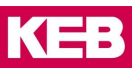

#### <span id="page-14-0"></span>**6.3 Access to Inverter Parameters**

The access to the inverter parameter is done directly via IDN P-s-ggaa with following syntax: 's' is the desired parameter set.

'gg' is the decimal group address, for instance 03 for the 'OP'-parameter group.

'aa' is the decimal parameter address within the group.

If for example parameter OP.01 in set 3 shall be addressed, IDN P-3-0301 is to be used.

A parameter address of 1012h in set 7 is adressed by IDN P-7-1618 .

The available parameter addresses are described in the respective application manual of the inverter or servo, non existent parameters are acknowledged with the appropriate error code. If there are group numbers greater than 40 in the inverter/servo, this groups are addressed under unassigned group addresses below 40. With this there are a maximum of 40 groups with 100 parameters each in 8 sets addressable. The parameters have a data with of 16 or 32 Bit, by reading the attribute the length can be determined. Furthermore the parameter name can be read out for easier identification.

#### **RESTRICTION**

In synchron mode of phase 3/4 following restrictions apply: For the parameter set only '0' is permitted, although the parameter set is fixed indirectly by the set pointer (IDN P-0- 4088) ! The attribute always shows a data length of 32 Bit. When writing negative values, the sign must be extended eventually. The parameter name cannot be read out, instead of this '(Name not accessible)' will be returned.

#### <span id="page-14-1"></span>**6.4 VC-Parameters**

The variable configuration list is made of up to 8 free definable entries to simulate special software requirements with some controls. The 8 single entries are accessed by IDN P-x-4090 to 4093 over the service channel, where x here sets the desired entry. When accessing by the diagnosis interface (COMBIVIS) the 8 single entries are selected by the parameter set. Each entry consists of the 4 members Identnumber, Parameter Address, Value and Attribute.

'Identnumber' selects the IDN, a value of S-0-0000 means that this entry is NOT used.

Only IDNs in the S-range are selectable, but they have priority over the fixed entries in the S-range.

'Parameter Address' assigns an inverter parameter address, from which the value is read/written.

If 'Parameter Address' is 0000h, the value will be used from the member entry 'Value'.

'Attribute' sets the high-word of the service channel attribute, here the data length and representation can be selected.

#### **RESTRICTION**

variable lengths (lists/texts) are not allowed here and lead to faulty service channel operation when reading the value !

#### <span id="page-14-2"></span>**6.5 Setting up the inverter/servo**

For the correct function a presetting of the inverter/servo is absolutely necessary. Here following items are to be taken into consideration:

#### **Sercos control word**

The sercos control word is mapped to parameter SY.50. The control release function as well as start/stop has to be enabled here.

#### **Command Reset Class 1 (S-0-0099)**

The error reset is processed by the parameter SY.50. The reset function has to be enabled here, but the reset should not be available by dropping the control release.

#### **Communication errors**

To switch down the inverter/servo on communication errors properly, the reaction for 'Error Bus' has to be activated and additionally with some types the watchdog time has to be set.

#### **Command Switch Parameter Set (S-0-0216)**

Set switching is done by the parameter SY.50. The parameter set source has to be programmed to SY.50 for this.

#### **Command Start Reference (S-0-0148)**

This function is started by parameter SY.50. The inverter/servo has to support this. Parameters as referencing mode/speed can be set via P-Parameters preliminary.

#### **Command Start Position (S-0-0152)**

This function is started by parameter SY.50. The inverter/servo has to support this.

The desired set position is pre-programmed via S-0-0153 or the relevant P-Parameter.

A 'continuous' positioning is not possible, the command has to be re-started for this. Parameters as speed or mode have to be set via P-Parameters preliminary.

#### <span id="page-15-0"></span>**6.6 Error Codes**

The following error codes are used in the service channel:

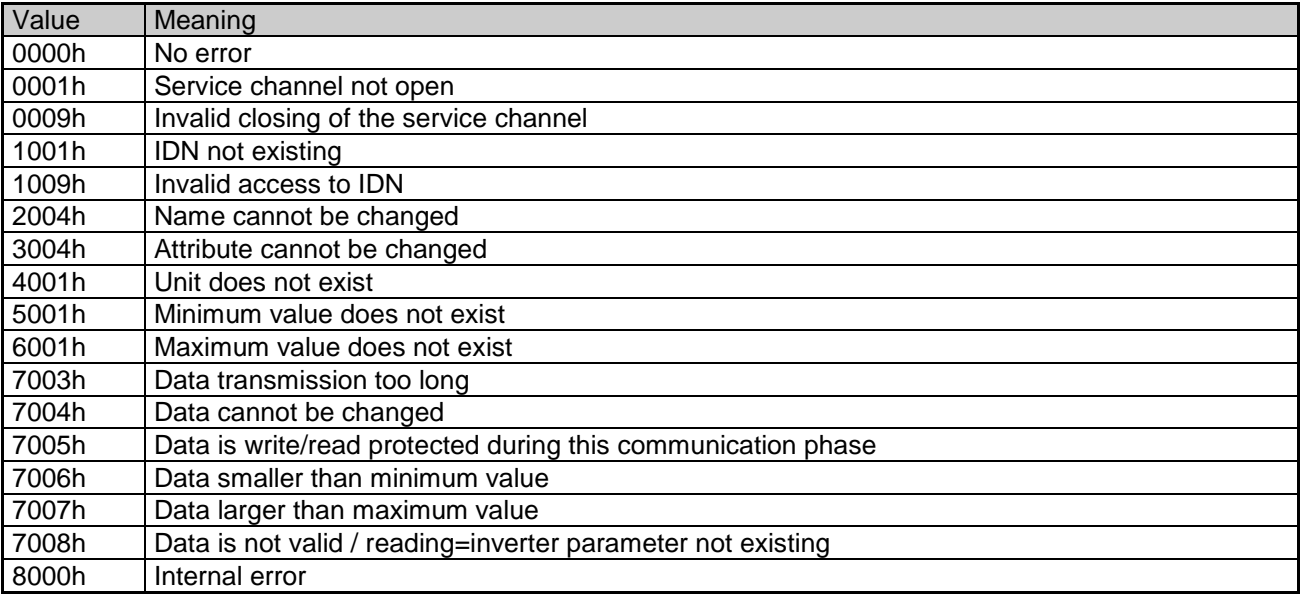

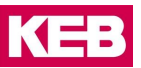

## <span id="page-16-0"></span>**7 Cyclic Data Channel**

The content of the cyclic data in phase 3 and 4 are determined as follows in advance either as preferred or configurated telegrams. The main mode may be set up as you like, but this is ignored because a mode switching by the sercos control word is not possible.

#### <span id="page-16-1"></span>**7.1 Preferred Telegrams**

The telegram type IDN S-0-0015 is set to one of the following values. Herewith the cyclic data is defined. Attention: The inverter parameter addresses which are used for the various IDNs must be set before by the Operator parameter or IDN P-x-4089.

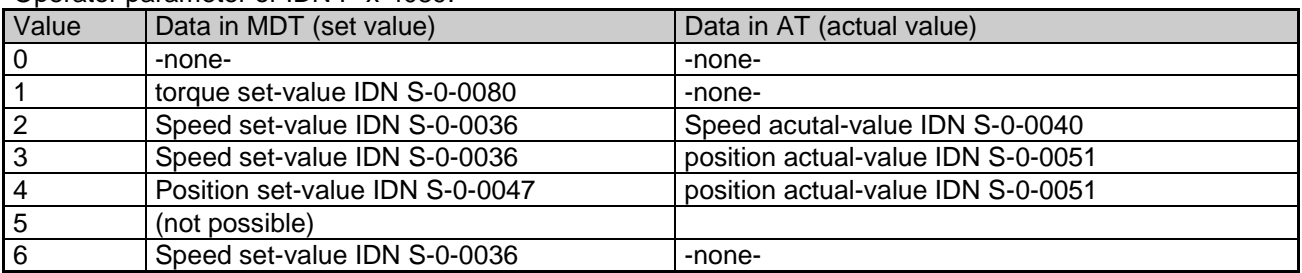

#### <span id="page-16-2"></span>**7.2 Configurated Telegram**

The telegram type IDN S-0-0015 is set to value 7.

The assignment and sequence order of the parameters in MDT is determined and set via IDN S-0-0024, a list of possible IDNs can be taken out of IDN S-0-0188. The assignment and sequence order of the parameters in AT is determined and set via IDN S-0-0016, a list of possible IDNs can be taken out our IDN S-0- 0187.

With the configuration of the cyclic data, 32-bit parameters are to be included first into the list.

If the desired combination is not possible, the switching to phase 3 is declined and a relevant entry to IDN S-0-0021 is made. Corresponding to operation mode and inverter/servo type different combinations of the data widths are possible:

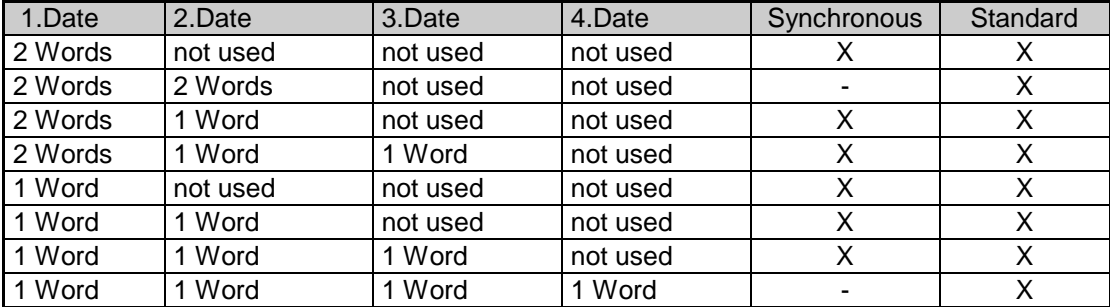

X: possible occupation

Remark : The correct data lenght from the attribute of an inverter parameter in the P-range can only be read out in phase 2 when using the synchronous mode.

## <span id="page-17-0"></span>**8 Operating elements**

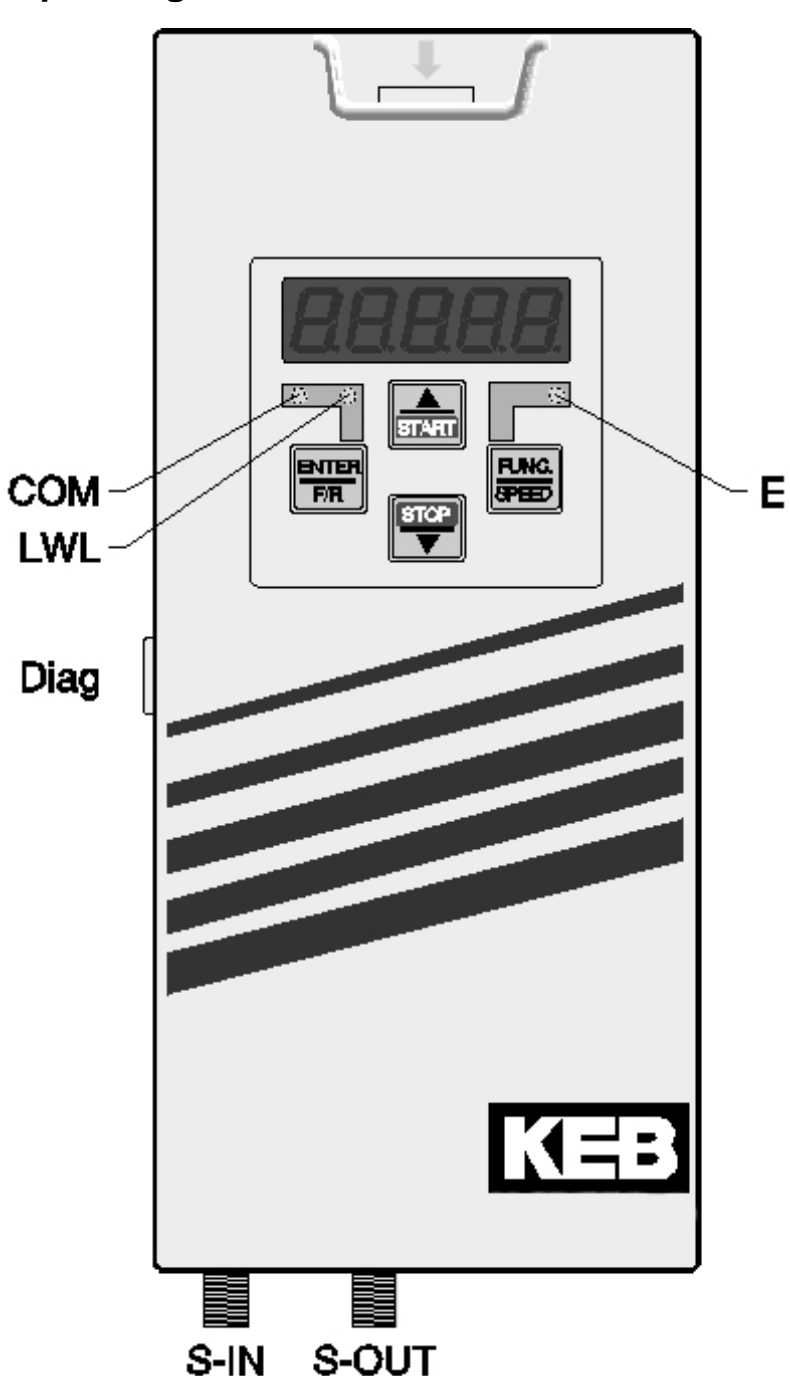

#### **COM (green)**

Lights up when access via the SERCOS service channel

#### **LWL (red)**

*Full brightness :* no SERCOS-input signal (LWL disconnected, previous device switched off) *Low brightness:* receive distortion of the SERCOS input signal (transmitting power of the previous device too high or too low, incorrect baud rate)

#### **E (red)**

*On:* servo/inverter ready to operate *Blinking: servo/inverter error state off:* no power supply

#### **Diag**

Diagnosis interface to the PC

**S-IN** SERCOS Input interface

**S-OUT** SERCOS Output interface

**Belgien** | KEB Automation KG Herenveld 2 9500 Geraardsbergen Belgien Tel: +32 544 37860 Fax: +32 544 37898 E-Mail: [vb.belgien@keb.de](mailto:vb.belgien@keb.de) Internet[: www.keb.de](http://www.keb.de/)

**Brasilien |** KEB SOUTH AMERICA - Regional Manager Rua Dr. Omar Pacheco Souza Riberio, 70 CEP 13569-430 Portal do Sol, São Carlos Brasilien Tel: +55 16 31161294 E-Mail: [roberto.arias@keb.de](mailto:roberto.arias@keb.de)

**P.R. China |** KEB Power Transmission Technology (Shanghai) Co. Ltd. No. 435 QianPu Road Chedun Town Songjiang District 201611 Shanghai P.R. China Tel: +86 21 37746688 Fax: +86 21 37746600 E-Mail: [info@keb.cn](mailto:info@keb.cn) Internet[: www.keb.cn](http://www.keb.cn/)

#### **Deutschland | Stammsitz**

KEB Automation KG Südstraße 38 32683 Barntrup Deutschland Telefon +49 5263 401-0 Telefax +49 5263 401-116 Internet: [www.keb.de](http://www.keb.de/) E-Mail[: info@keb.de](mailto:info@keb.de)

#### **Deutschland | Getriebemotorenwerk**

KEB Antriebstechnik GmbH Wildbacher Straße 5 08289 Schneeberg Deutschland Telefon +49 3772 67-0 Telefax +49 3772 67-281 Internet: [www.keb-drive.de](http://www.keb-drive.de/) E-Mail: [info@keb-drive.de](mailto:info@keb-drive.de)

**Frankreich** | Société Française KEB SASU Z.I. de la Croix St. Nicolas 14, rue Gustave Eiffel 94510 La Queue en Brie Frankreich Tel: +33 149620101 Fax: +33 145767495 E-Mail: [info@keb.fr](mailto:info@keb.fr) Internet: [www.keb.fr](http://www.keb.fr/)

#### **Großbritannien** | KEB (UK) Ltd.

5 Morris Close Park Farm Indusrial Estate Wellingborough, Northants, NN8 6 XF Großbritannien Tel: +44 1933 402220 Fax: +44 1933 400724 E-Mail: [info@keb.co.uk](mailto:info@keb.co.uk) Internet: [www.keb.co.uk](http://www.keb.co.uk/)

**Italien** | KEB Italia S.r.l. Unipersonale Via Newton, 2 20019 Settimo Milanese (Milano) Italien Tel: +39 02 3353531 Fax: +39 02 33500790 E-Mail[: info@keb.it](mailto:info@keb.it) Internet: [www.keb.it](http://www.keb.it/)

**Japan** | KEB Japan Ltd. 15 - 16, 2 - Chome, Takanawa Minato-ku Tokyo 108 - 0074 Japan Tel: +81 33 445-8515 Fax: +81 33 445-8215 E-Mail[: info@keb.jp](mailto:info@keb.jp) Internet: [www.keb.jp](http://www.keb.jp/)

**Österreich** | KEB Antriebstechnik Austria GmbH Ritzstraße 8 4614 Marchtrenk Österreich Tel: +43 7243 53586-0 Fax: +43 7243 53586-21 E-Mail[: info@keb.at](mailto:info@keb.at) Internet[: www.keb.at](http://www.keb.at/)

**Russische Föderation** | KEB RUS Ltd. Lesnaya str, house 30 Dzerzhinsky MO 140091 Moscow region Russische Föderation Tel: +7 495 6320217 Fax: +7 495 6320217 E-Mail[: info@keb.ru](mailto:info@keb.ru) Internet[: www.keb.ru](http://www.keb.ru/)

**Südkorea** | KEB Automation KG Room 1709, 415 Missy 2000 725 Su Seo Dong

Gangnam Gu 135- 757 Seoul Republik Korea Tel: +82 2 6253 6771 Fax: +82 2 6253 6770 E-Mail[: vb.korea@keb.de](mailto:vb.korea@keb.de)

**Spanien** | KEB Automation KG c / Mitjer, Nave 8 - Pol. Ind. LA MASIA 08798 Sant Cugat Sesgarrigues (Barcelona) Spanien Tel: +34 93 8970268 Fax: +34 93 8992035 E-Mail[: vb.espana@keb.de](mailto:vb.espana@keb.de)

**USA** | KEB America, Inc 5100 Valley Industrial Blvd. South Shakopee, MN 55379 USA Tel: +1 952 2241400 Fax: +1 952 2241499 E-Mail[: info@kebamerica.com](mailto:info@kebamerica.com) Internet[: www.kebamerica.com](http://www.kebamerica.com/)

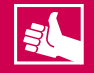

**MORE KEB PARTNERS WORLDWIDE:** 

www.keb.de/company/representatives-agencies

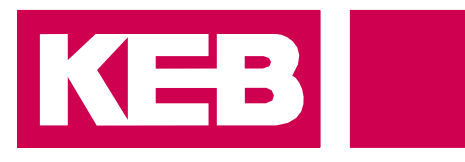

## **Automation with Drive**

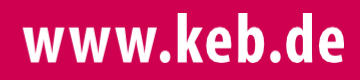

KEB Automation KG Südstsraße 38 32683 Barntrup Tel. +49 5263 401-0 E-Mail: info@keb.de